UTILIZING SAS® SOFTWARE TO GENERATE COMMAND LANGUAGE PROGRAMS: - USING CA-TELLAGRAF® AS AN EXAMPLE

Dorothy Hu Huang Hoechst-Roussel Pharmaceuticals Inc.

#### I. INTRODUCTION AND HISTORY OF DEVELOPMENT

GRAPHIX is a user friendly graph generating program written in the SAS® macro language. It allows users to produce high quality graphs without knowledge of<br>CA-TELLAGRAF®, SAS®, or the SAS® macro language. It has been developed at Hoechst-Roussel Pharmaceuticals Inc. to minimize the effort spent in producing standardized graphs. Prior to the introduction of GRAPHIX, many graphs were custom coded in the cumbersome CA-TELLAGRAF® command language, and data points were often entered by hand. With GRAPHIX, the coding of CA-TELLAGRAF® **commands is eliminated and data points are**  directly obtained from SAS dataset.

Graph generation has changed greatly at HEPI STORE THE WE HAVE HAVE THE YEAR FOR THE YEAR OF THE YEAR OF THE YEAR OF THE YEAR OF THE YEAR OF THE YEAR OF THE YEAR OF THE YEAR OF THE YEAR OF THE YEAR OF THE YEAR OF THE YEAR OF THE YEAR OF THE YEAR OF THE YEAR OF T and entering data points manually to writing a SĀSTAG program (a technique,<br>developed at HRPI, of using SAS® to generate CA-TELLAGRAf®'commands and input data points), and to using GRAPHIX. Presently, graphs can be generated by a CLIST, which drives DMS panels that ' **collect information from end users, and**  which then makes subsequent macro call to GRAPHIX.

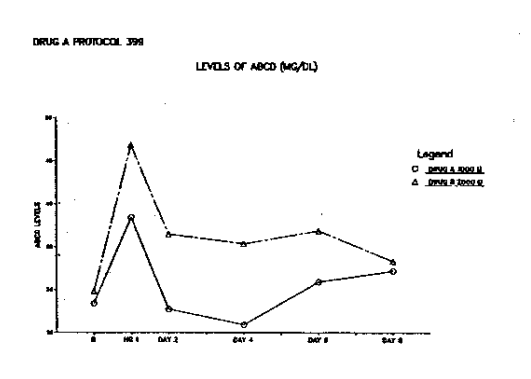

c;.~ **TElLAGRAfii code SAS** GENERATE A LABELED PLOT.<br>X AXIS LABEL HEIGHT- 10.<br>X AXIS CATEL HEIGHT- 10.<br>X AXIS CATET IS EMABLED.<br>X AXIS CRIGIN-II LEWEN:<br>J AXIS CRIGIN- "ABCD LEVELS".<br>Y AXIS CAGEL - "ABCD LEVELS".<br>X <sub>G</sub>ATI<sub>N</sub> P1<sup>13</sup>5QV S<sup>ABELS</sup> "DAY 4" **INPUT DATA.** \* DRUG A 1000 U \* 1,28.4 2,38.4 2,27.7 5,25.9 7,30.9 9,32.2 **• 33.3**  OF DATA<br>VE 1 COLOR-BLACK SYMBOL COUNT=1, SYMBOL TYPE 17,TEXTURE=1.<br>VE 2 COLOR-RED,SYMBOL COUNT=1, SYMBOL TYPE 2,TEXTURE=4.<br>END EXISTENCE IS ON.<br>FRD HFTGHT= 10<br>FRD HFTGHT= 10 EGEND METALLY IO<sup>15</sup><br>VERY NESSAGE METALLY ION<br>SERY CURVE THICKNESS-3.<br>ESSAGE I IS COL 389<br>SSAGE I IS COL 389<br>ESSAGE 2 IS 7. 4.6, JUST LEFT.<br>ESSAGE 2 IS 6. 4.60, PAGEX.<br>QNNECT CT V-80, X-50, PAGEX.<br>QNNECT CT V-80, X-50, PAG

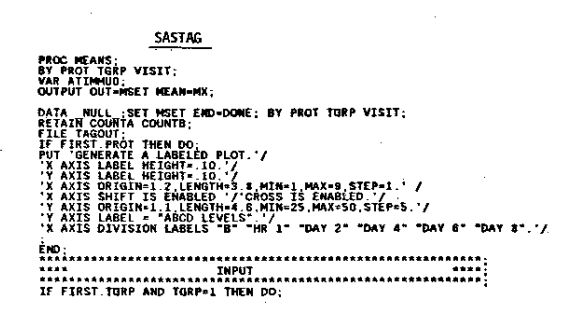

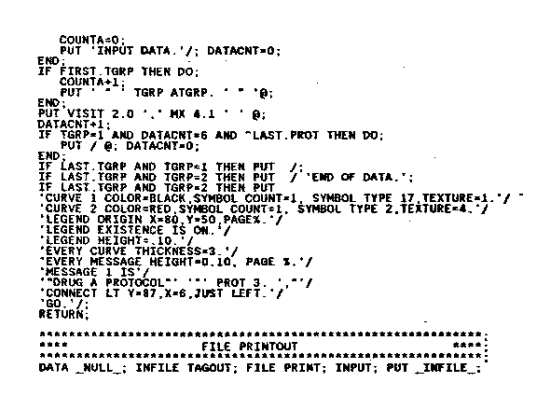

**GRAPHIX** -VISIT, Y-ATZMADO,CURVAR-TGRP,<br>ZNYEST, AMIN-1, XMAX+8, ASTEP×1, YMIN-25, YMAX=50, YSTEP+5,<br>UG & VERS,CURVYMT-TGRP-,<br>UG & PROTOGOL 308<br>TLS OF ABCD (mg/d1),

## II. CAPABILITIES

GRAPHIX has been developed in response **to user needs. Its capabilities are**  tailored to the graphical requests received by the Medical Systems Department. Some of the specific ones include:

- Accepting data with different organi**zations.**
- **- Generating messages to describe the**
- Presenting data in different graphi**cal formats, eg,' line, bar, scatter,**
- Calculating and displaying frequency<br>counts associated with data values.
- **counting mean and individual graphs.**<br>- Drawing standard errors on mean<br>- qraphs.
- Entering additional CA-TELLAGRAF®
- commands to modify the graph.

# III. METHODOLOGY

GRAPHIX utilizes the SAS<sup>®</sup> macro language to generate SAS® code, which in turn generates CA-TELLAGRAF® commands. The input data are required to be stored in a SAS® dataset. The dataset is manipulated by GRAPHIX in the desired **structure. The necessary parameters, ie, mean, standard error, and frequency counts, are calculated subsequently.**  Finally, utilizing the PUT statement in the DATA NULL step, the CA-TELLAGRAF® code is generated and submitted. The two-step processing, namely SAS® and CA-TELLAGRAF®, is transparent to the user. The system programmer at HRPI **has written a IISASTAG II JCL procedure**  to handle the above processing.

# METHODOLOGY OF THE GRAPHIX SYSTEM

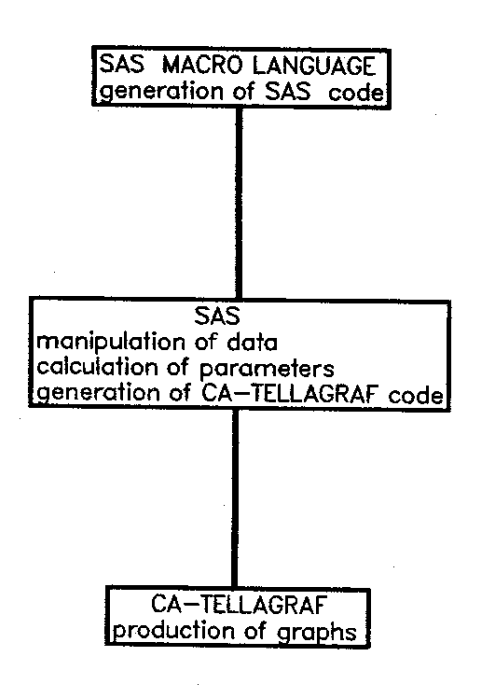

## IV. MACRO VARIABLES

**The macro variables are utilized to**  describe the data, the statistics, and graphical content and form to the GRAPHIX system. Data are described by the macro variables DATASET and ORGanization. These inform the program of the location of the data and how the data are organized. The statistics **are represented by macro variables**  TYPE, FREQ, SE, and REF(erence). TYPE variable can be set to equal MEAN, indicating that PROC MEANS is to be performed on the input data and a **mean graph is to be generated, or can**  be set to equal ALL, indicating that individual graphs are to be done. When FREQ variable is set to YES, frequency counts associated with the data values are printed on the bottom of the graph. Standard error lines can be drawn by setting SE equal to YES. The user also has the option of shifting them if the lines interfere with each other. REF variable tells the location **of a reference line; it can be a variable or a constant. The remaining macro variables are used to describe the**  content and form of the graph. CHART

indicates the graphical form: line, bar,<br>scatter, or spaghetti. XMIN, XMAX, YMIN, YMAX input the x-axis and y-axis minimal<br>and maximal values. CURVAR informs the<br>program which by-variable is represented by a curve, eg, treatment group,<br>investigator. PAGE can be a string of<br>variables that graphs are paged by. Many<br>other, including XLABEL, YLABEL, TITLE1, and LEGEND are used to annotate the graphs. A special variable, TAGCOM, was implemented for those users who have<br>knowledge of CA-TELLAGRAF® commands and desire to modify the graphs. For<br>instance, the user may want to change the type of curve symbol used or the window<br>size(TAGCOM="CURVE 1 SYMBOL TYPE=3). It may seem that there are a vast number of macro variables to be filled, however,<br>the majority of them have default values.

#### V. EXAMPLES

The ease of using GRAPHIX and the high quality of the graphs generated can best be demonstrated by some examples.

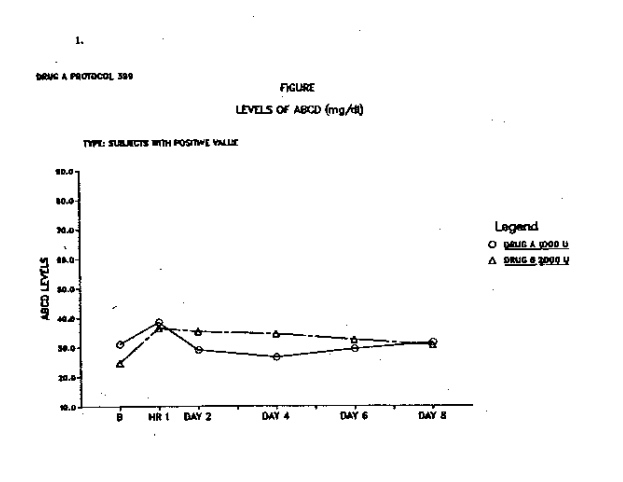

KORAPHIX(X=VISIT,Y=ATIMMUQ,CURVAR=TGRP,<br>PAGE=PROT\_INVEST,XHIN=1,XMAX=9,XSTEP=1,YMIN=10,YMAX=80,YSTEP=10,<br>YLABEL=ARCD\_IEVELS,CURVFMT=TGRP,<br>TITLE1=LEVELS OF ARCTOCOL\_399,MLVAR=INVEST,MLFMT=POS,,MLDES=TYPE:,<br>TITLE1=LEVELS OF

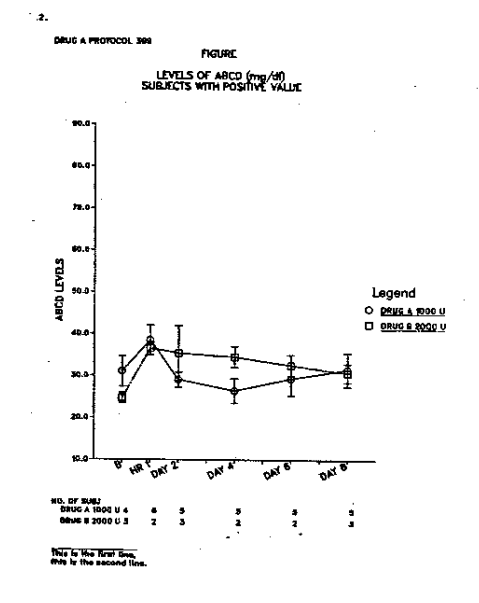

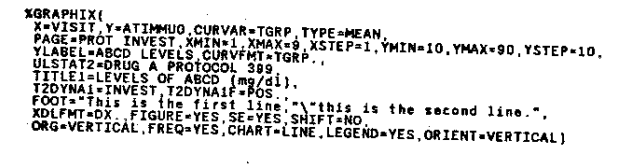

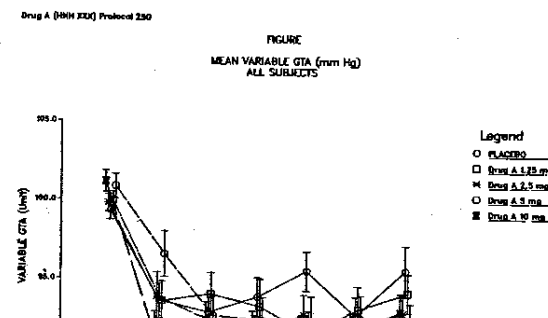

3.

 $P_1$ 

GRAPHIX(DATASET=TEMPA\_<br>X=TIME,Y=YVAL\_CURVAR=TRP,TYPE=MEAN<br>PAGE=PROT,XMLCURVAR=T,XSTEP=1,YMIN=80,YMAX=105,YSTEP=5,<br>PAGE=PROT,XMIN=1,XMAX=7,XSTEP=1,YMIN=80,YMAX=105,YSTEP=5,<br>TISTET=CPrug A (HHH XXX) Protocol,ULDYNA1=PROT,ULD

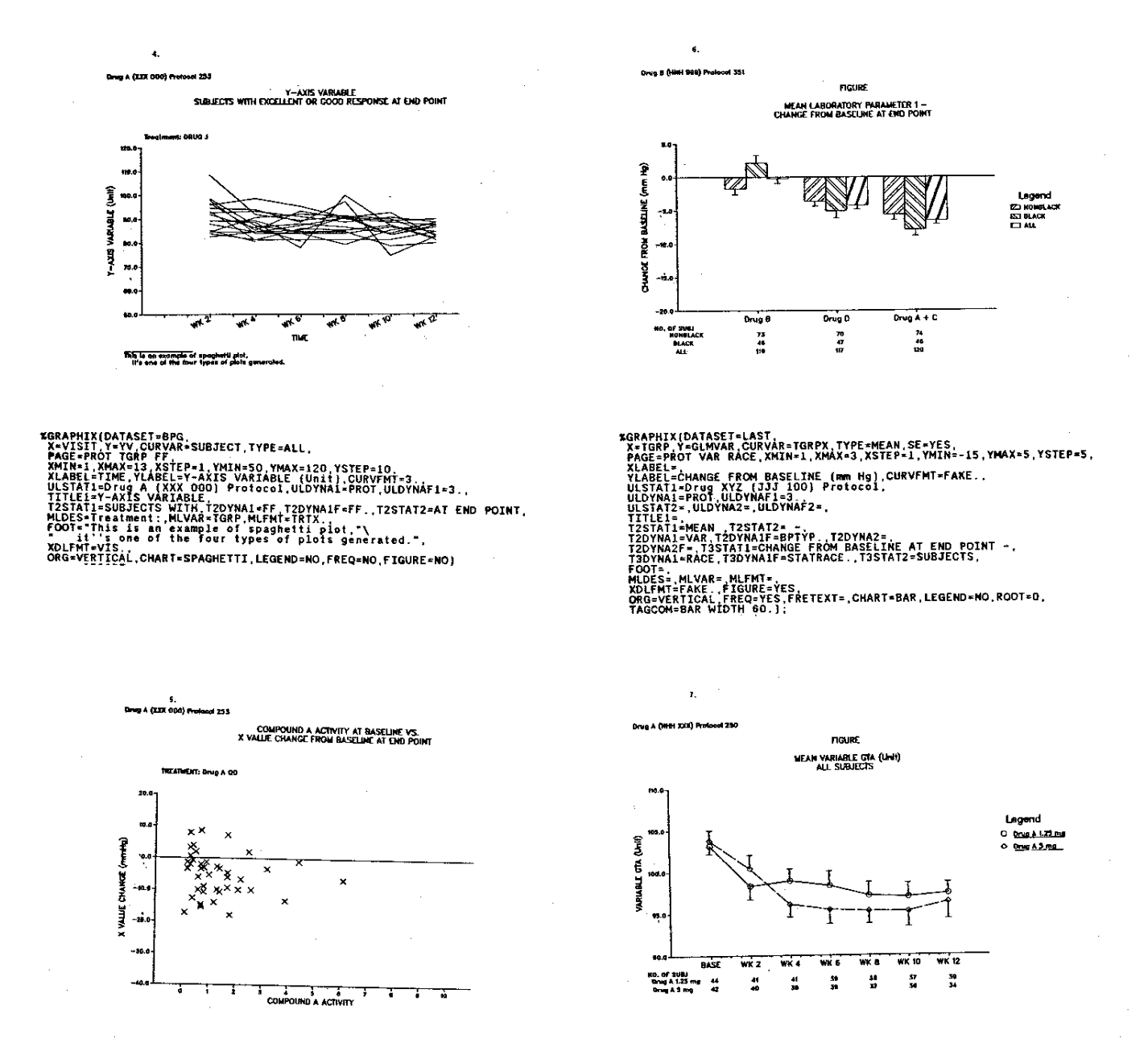

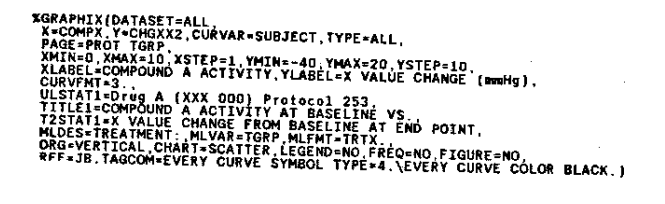

**%GRAPHIX[DATASET=TEMPA<br>X=TIME,Y=YVAL.CURVAR=TGRP,TYPE=MEAN,<br>PAGEL=VARIABLE GTA (Unit),CURVATTIX[NAT=10,YMAX=110,YSTEP=5,<br>YLABEL=VARIABLE GTA (Unit),CURVFMT=TRT<br>YLABEL=VARIABLE GTA (Unit),CURVFMT=TRT<br>TITLE1=&TITLE1,<br>TITLE1** 

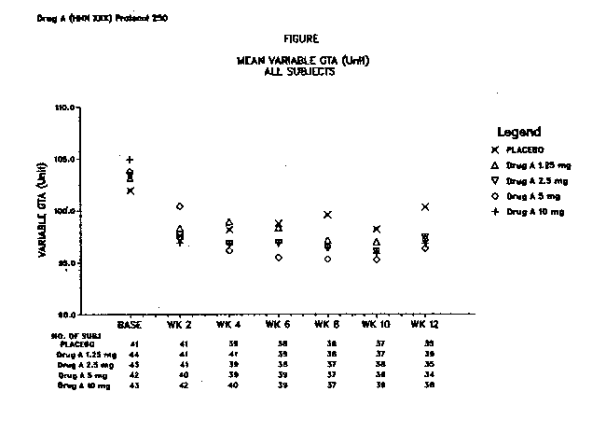

XGRAPHIX(DATASET=TEMPA,<br>X=TIME,Y=YVAL,CURVAR=TGRP,TYPE=MEAN,<br>PAGE=PROT,XMIN=1,XMAX=7,XSTEP=1,YMIN=90,YMAX=110,YSTEP=5,Y<br>PAGE=PROT,XMIN=1,XMAX=7,XSTEP=1,YMIN=90,YMAX=110,YSTEP=5,<br>ULSTAT1=Drug A (HHH XXX) Protocol,ULDYNA1=PR

## VI. COMPARISON BETWEEN CA-TELLAGRAF®AND SAS/GRAPH

# CA-TELLAGRAF<sup>®</sup>

- 1. Longer history, widely used,<br>proven product.
- 2. Annotation is simpler.
- 3. Code is English-like.
- 4. Multiple charts per page capability.
- 5. Manual is easier to read.
- 6. IVISS.

# SAS/GRAPH®

- 1. Interfaces with other SAS® facilities.
- 2. Mapping capability.
- 3. 3-D capability.
- 4. Template facility.

## VII. FUTURE DEVELOPMENT

- 1. Multiple plots per page.
- 2. Additional parameter calculation.
- 3. Positioning messages based on data values.

#### VIII. GENERALIZATION TO OTHER COMMAND **LANGUAGES**

As can be seen, the technique that I have used in writing GRAPHIX can be generalized to other command languages. This technique offers the following advantages:

- 1. Saves end users from having to learn another language.
- 2. Makes use of the features from<br>both languages SAS® to do data processing and parameter calcu-<br>lation, CA-TELLAGRAF® to generate graphs.
- 3. Saves time and gives accurate, reliable results.

#### ACKNOWLEDGEMENT

I would like to thank my supervisor, Bernard Costa, and my co-worker, Christian Forster, for all the help and encouragement extended to me which made this project possible.